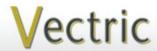

# **Project Tutorial**

It is our pleasure to provide our customers with fun and useful projects to enjoy!

Vectric Project Tutorial www.vectric.com

Compatible with Current Version of:

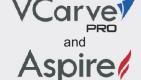

Sample Carved with: **ShopBot Buddy** PRSalpha BT48

ShopBot® www.shopbottools.com The Big Buck Bank!
Designed for Vectric™ by Michael Tyler

The Big Buck Bank project features a vcarve method to create an engraved appearance of the front and back of an enlarged dollar bill. I got the inspiration to try this technique from a discussion on the Vectric Forum. The procedure used was to create thin component models in Aspire of the front and back of a dollar bill image, import STL versions of each component model into separate instances of VCarve Pro 8, then create a finish toolpath with a large stepover setting to yield a line engraving effect. Sealing the material, then applying a dark paint or stain and wiping it off accentuates the carve

details.

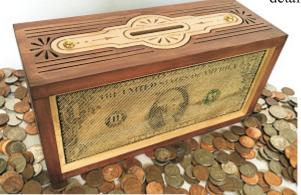

The coin access panel is a decorative v-carved inlaid part sized appropriately using the convenient Inlay Toolpath feature with automatic compensation for the tool radius in VCarve Pro (and

Aspire). The access panel is secured with two round head brass machine screws and T-nuts hidden inside the coin compartment.

The dimensions of the Big Buck Bank are about: 10.5" W x 4" D x 5" T

Main items you will need:

#### 1) The Project Files (included):

- Top Insert.crv
- Base-and Top.crv
- Exterior Sides.crv
- Interior Sides.crv
- Dollar Bill Front.crv
- Dollar Bill Back.crv

#### 2) Boards with these dimensions:

0.25 "x 4 "x 10 " Top Insert: Base and Top: 0.5 "x 5.5 "x 24" Exterior Sides: 0.5 "x 5.5 "x 12 " Interior Sides: 0.75 "x 6.5 "x 8.75" Dollar Front: 0.75"x 5"x 11" 0.75"x 5"x 11" Dollar Back:

- 3) Two #8-32 T-nuts, two 1 " x #8-32 round head brass machine screws, two #6 brass finish washers
- 4) Zinsser Bulls Eve SealCoat and denatured alcohol, disposable brushes and paint rags, wood glue, epoxy, sandpaper, stain, paint, clearcoat spray
- 5) A Dremel-type rotary tool with assorted sanding wheels and bits to sand small details.

#### **CNC** Bits used for the Sample:

0.25" Down-Cut End Mill (EM)

#### STEP 1 - Open and Review the Project Files

Start your VCarve Pro or Aspire software and open the project files. (fig. 1)

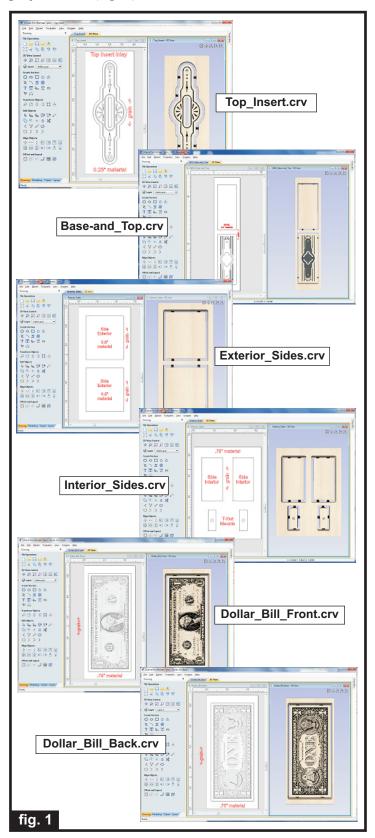

Carefully review all the toolpaths and make any necessary changes to suit your particular bits and machine. The toolpaths are currently set with feeds, speeds and pass depths that were used in creating the original sample. Please don't use them directly until you review them for your own setup.

You can edit the tools and change the settings to your own preferences and requirements. It is very important to recalculate all toolpaths after making any edits/changes. Once you have recalculated for your own machine and bits, reset the preview, then preview all toolpaths again to visually verify the project outcome on-screen.

#### **STEP 2 - Run the Project**

When you are satisfied with your settings, save the toolpaths to the appropriate Post Processor for your machine, place your material on your machine bed and proceed to run the files. Be mindful of the specified material thicknesses for different files. (fig. 2a, 2b)

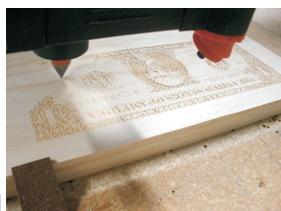

fig. 2a

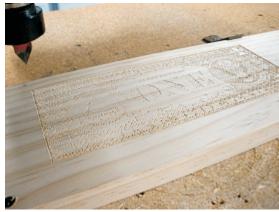

fig. 2b

#### STEP 3 - Separate Parts from Material and Sand

Separate the parts from the boards with a utility knife or hobby saw. Sand the components to remove the tabs and undesirable toolmarks. Brush grooves with a stiff nylon brush and blow off debris with compressed air.

Separate all parts from boards

fig. 3a

Sand off tabs

Brush grooves along carve angle. Blow off debris with compressed air.

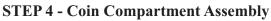

Apply a drop or two of quick-set epoxy, then drive in the #8-32 T-nuts into the screw mounts. (fig. 4a)

Apply a drop of epoxy to the underside of the T-nut before driving into the hole.

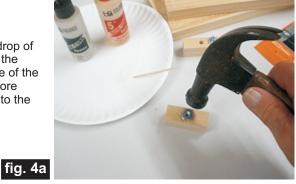

fig. 3c

Glue the screw mounts to the interior side panels. Glue them just below the top surface of the sides so the T-nuts won't interfere with flush glue-up of the top panel later. Clamp until dry. (fig. 4b, 4c, 4d)

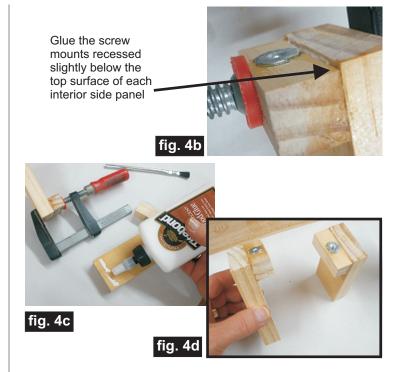

Glue the dollar bill panels to the interior panels. Make sure the T-nuts are facing towards the top of the bills. Clamp or weigh down until dry. (fig. 4e, 4f)

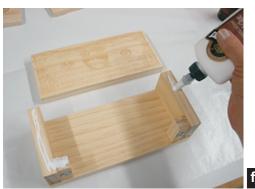

fig. 4e

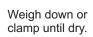

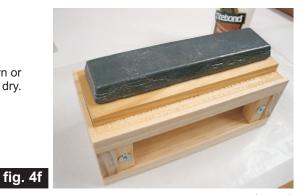

## The Big Buck Bank!

#### STEP 5 - Pre-finish Top Insert and Dollar Bills

Paint the top coin slot insert with gold paint. I used 0.25"-thick hardboard for this part, so I primed and sanded it prior to spraying with the gold paint. Apply finish to both sides to avoid warping. (fig. 5a,5b)

> Applying red primer to the hardboard top. insert

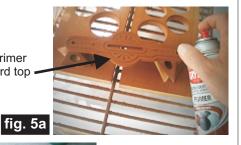

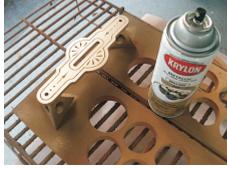

Sprayed with Gold paint

Brush with brass brush

Apply Zinnser Bulls Eye SealCoat (thinned 50/50 with denatured alcohol), both inside and bill surfaces of the coin compartment assembly. Allow to dry, then use a brass brush to remove stray fuzzies. Blow off with compressed air. Sand the dollar face surfaces along the carve angle VERY LIGHTLY with 320-grit sandpaper. Blow off debris. Apply several light coats of clear onto the bill surfaces only. (I used Krylon acrylic spray

gloss), sanding very, very lightly between coats. (fig. 5c, 5d, 5e)

Apply thinned SealCoat to interior and the bill surfaces only

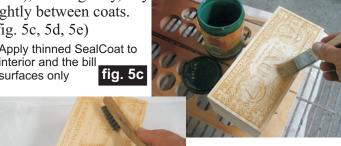

fig. 5d

Apply clear coats to bill surfaces only

Brush on slightly thinned black acrylic craft paint on the front bill surface, then wipe off immediately with a

lint-free rag, leaving the paint in the vcarve recesses. (5f, 5g)

Brush black paint onto the entire surface, working into the v-carves

fig. 5f

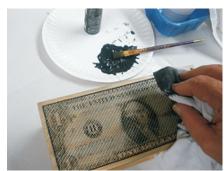

Wipe off all the black paint right away, leaving some in the v-carve recesses

fig. 5g

Same procedure for the back of the bill surface. Brush on slightly thinned green acrylic craft paint on the back bill surface, then wipe off immediately with a lint-free rag, leaving the paint in the v-carve recesses. (5h, 5i)

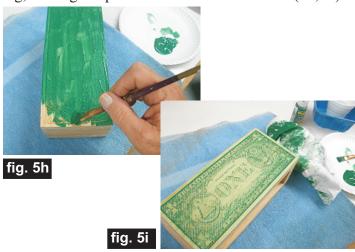

Dab a tiny bit of green paint around the Treasury Seal area on the front of the dollar bill to somewhat resemble a real one's color scheme. (fig. 5j)

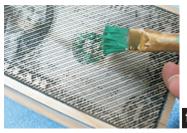

Dab a tiny amount of green paint around the Treasury Seal on the front (don't wipe off)

## The Big Buck Bank!

#### STEP 5 - Pre-finish Top Insert and Dollar Bills (cont.)

Allow the acrylic paint to dry overnight. When dry, apply two coats of full-strength SealCoat (SealCoat is 100% wax-free clear shellac) to the bill surfaces only. Allow the SealCoat to dry, then apply several light coats of spray acrylic clear spray on the bill faces. (I used Krylon clear acrylic spray). (fig. 5k, 5l, 5m, 5n)

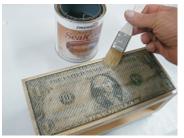

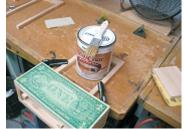

fig. 5k Apply SealCoat

to front

fig. 51 Apply SealCoat to back

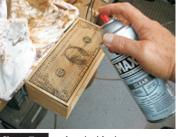

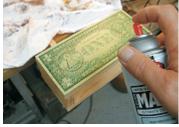

Apply Krylon fig. 5m

fig. 5n Apply Krylon

#### **STEP 6 - Final Assembly**

Apply glue to the top edge surfaces of the coin compartment. Place the top panel and top insert onto the compartment. Insert the machine screws and washers but don't tighten fully yet. Place the base and the two exterior panels in position and align all the parts. After alignment, tighten the screws to secure the top. Glue the base and side panels in place. Clamp and/or weigh down until dry. (fig. 6a, 6b, 6c, 6d, 6e)

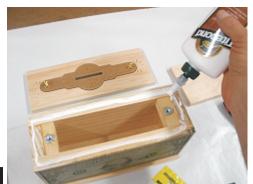

fig. 6a

Place top onto coin compartment and insert the screws (don't fully tighten yet)

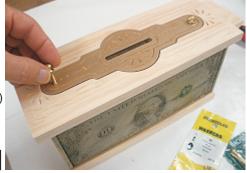

fig. 6b

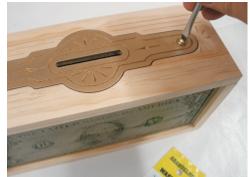

Align the base and side panels, then tighten down the screws

fig. 6c

Glue the base, side panels and top together

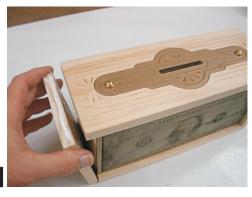

fig. 6d

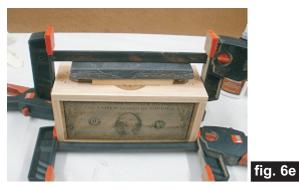

Clamp and/or weigh down the assembly until dry

## The Big Buck Bank!

#### STEP 7 - Final Finish Application

Remove the top gold insert. Apply the finish of your choice. Here's what I used on my Big Buck Bank made from Select Pine: (fig. 7a, 7b, 7c, 7d)

- Applied Rust-Oleum Carrington Ultimate Stain to the top, sides and bottom. I used a lint-free rag to wipe on the stain and a small paintbrush
- Several coats Krylon clear Acrylic spray overall

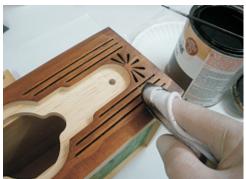

Apply stain with a rag

fig. 7a

Use a small brush to work stain into v-carve areas

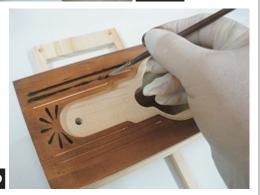

MUST COLOR!

Stain application completed

fig. 7c

Final clearcoats applied

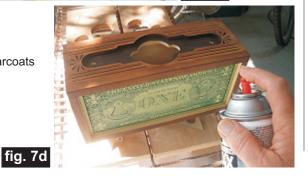

#### IN CONCLUSION

Place the coin slot insert back into the top panel recess and tighten the machine screws. Apply cork, felt or silicon pads underneath to protect surfaces it is placed upon. I hope you enjoyed making your Big Buck Bank!

Happy Carving!

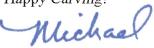

Michael Tyler

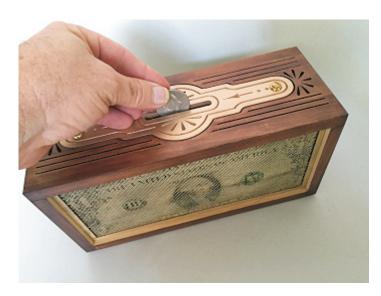

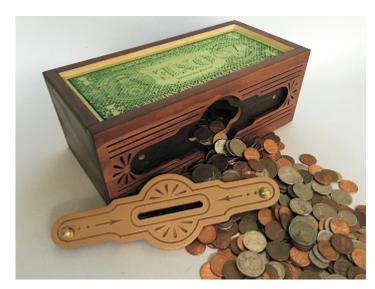

## **Materials Source Page**

• 3M Radial Bristle Discs from www.mcmaster.com

(stack 3 discs at a time on your rotary tool mandrel)

**80-grit:** part # 4494A19 **220-grit:** part # 4494A18

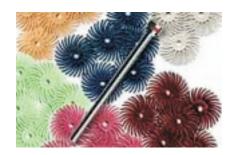

#### Miscellaneous Items Purchased at Home Depot™ or Lowes™

- Zinsser Bulls Eye SealCoat and Denatured Alcohol
- Disposable Brushes and Paint Rags
- #8-32 x 1 " Round Head Brass Machine Screws
- #8-32 T-nuts
- #6 Brass Finish Washers

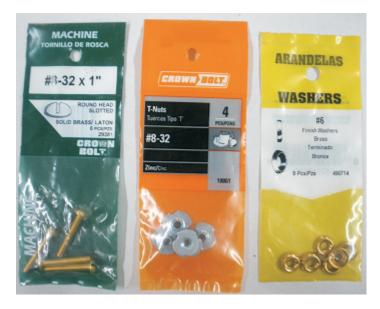

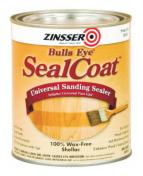

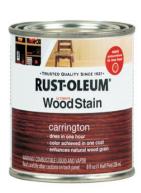

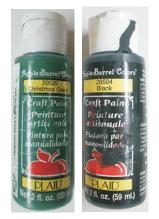

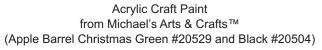

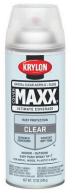

Krylon Clear Acrylic Spray and Krylon Brilliant Gold from WalMart™

### **Additional Resources**

#### **RESOURCES...**

There are numerous resources for Vectric software owners to make their experience with their products more enjoyable. The Vectric website includes video tutorials and more, to provide a good overview of the software products and how to use them. Please visit the Support page for a complete listing of available resources for you.

**Vectric Support: http://support.vectric.com/** 

#### **Vectric User Forum**

Every owner should join the Vectric User Forum (http://www.vectric.com/forum/) where fellow users share their experience and knowledge on a daily basis. It is a FREE service that you will surely appreciate. A handy Search Feature helps you find answers to any questions you may have. There are Gallery sections as well, where you can post and view photos of projects created with Vectric software.

**IMPORTANT:** Before outputting any toolpaths you should carefully check all part sizes and the material setup to make sure they are appropriate for your actual setup. You should also check and re-calculate all toolpaths with safe and appropriate settings for your material, CNC machine and tooling.

**Terms of Use:** This Project and artwork is provided on the understanding that it will only be used with Vectric software programs. You may use the designs to carve parts for sale but the Files and/or Vectors, Components or Toolpaths within them (or any derivatives) may not be converted to other formats, sold to, or shared with anyone else. This project is Copyright 2015 - Vectric Ltd.